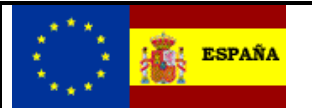

*EMCS - MOVIMIENTOS INTERNOS*

*Servicios Web Documentos recibidos*

# *Ie128RsV2 – Recogida del parte de incidencias presentado de un documento de acompañamiento por parte de expedidor para un destinatario sin CAE.*

**Autor:** S.G.A.A. **Fecha:** 15/03/2022 **Versión:** 2.1

#### **Revisiones**

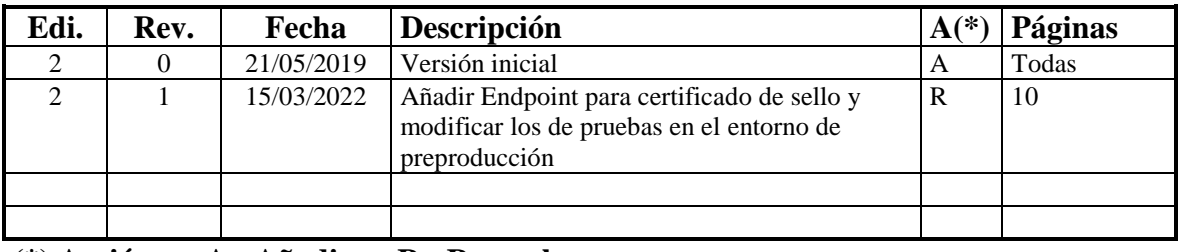

**(\*) Acción: A= Añadir; R= Reemplazar**

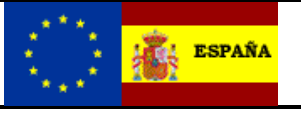

**Recogida del parte de incidencias presentado** Versión: 2.1

## **Índice:**

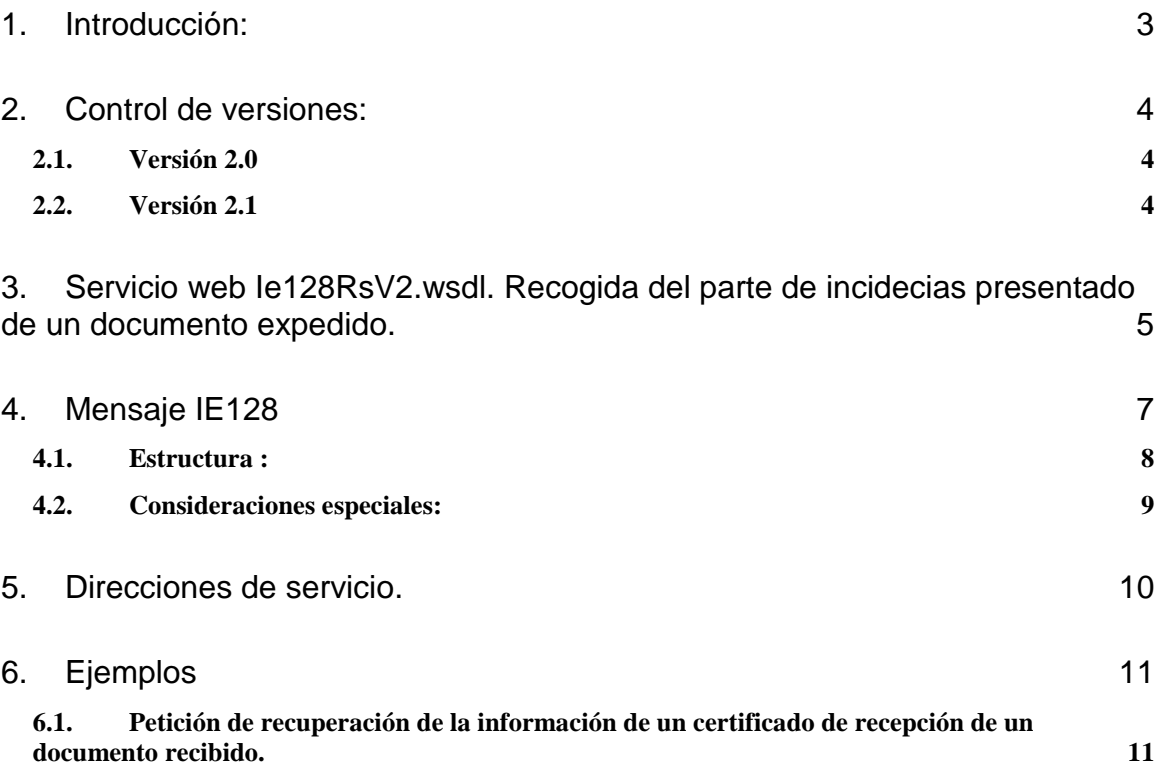

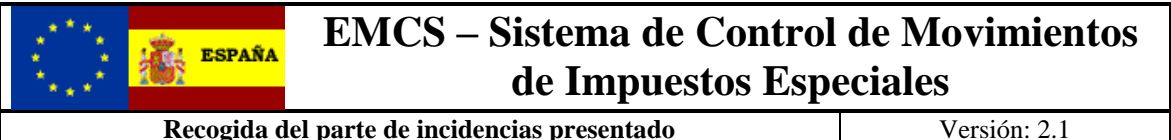

### <span id="page-2-0"></span>**1. Introducción:**

En el marco del proyecto EMCS si un operador está suscrito a la presentación de documentos mediante servicios Web, y por cualquier razón presenta un parte de incidencias de un documento emitido mediante los formularios de la Oficina Virtual de Aduanas, en el momento que se acepte dicho parte de incidencias, si está suscrito a los servicios web y está marcada la opción de sincronización de servicios web, se le generará un mensaje IE128 que se pondrá a disposición del operador mediante la infraestructura de servicios asíncronos que están descritos en el documento "Bandeja de entrada," en el portal EMCS apartado de documentación técnica.

Tal y como se describe en el citado documento, el operador receptor debe previamente recuperar la referencia del mensaje del documento que la AEAT ha puesto a su disposición en la bandeja de entrada, utilizando para ello el servicio Lista de respuestas descrito por **ListaDecV4.wsdl** .

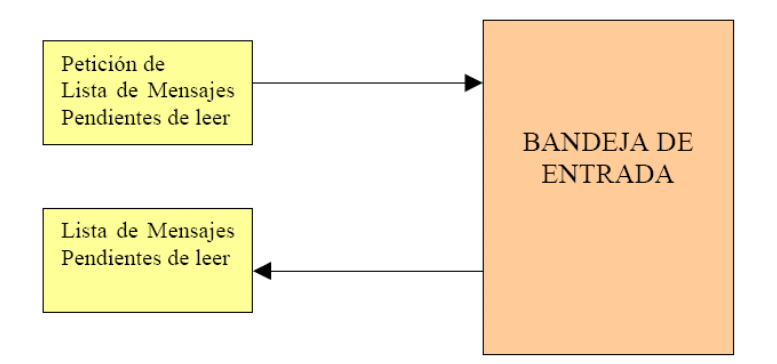

Una vez que haya recuperado la lista con las referencias de los mensajes que la AEAT ha puesto a su disposición, tendrá que utilizar el servicio descrito a continuación en este documento para recuperar la **información completa y detallada** de cada uno de los certificados de recepción correspondientes a los documentos de acompañamiento electrónicos en los que él figura como receptor de los productos.

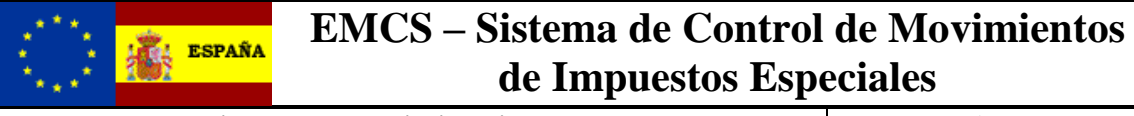

**Recogida del parte de incidencias presentado** Versión: 2.1

## <span id="page-3-0"></span>**2. Control de versiones:**

#### <span id="page-3-1"></span>*2.1. Versión 2.0*

**Solo cambia la versión** con respecto a la versión 1.

#### <span id="page-3-2"></span>*2.2. Versión 2.1*

Añadir Endpoint para certificado de sello y modificar los de pruebas en el entorno de preproducción

**ESPAÑA** 

**Recogida del parte de incidencias presentado** Versión: 2.1

#### <span id="page-4-0"></span>**3. Servicio web Ie128RsV2.wsdl. Recogida del parte de incidecias presentado de un documento expedido.**

Dicho servicio requiere tener instalado un certificado de usuario admitido por la AEAT en el ordenador desde el que se produzca el envío de la información.

El certificado de usuario podrá ser el del propio interesado, bien de un apoderado del mismo para este trámite o un colaborador social de los convenios admitidos para este trámite.

La definición del servicio se puede consultar en la dirección

[https://www3.agenciatributaria.gob.es/static\\_files/common/internet/dep/aduanas/es/aeat/d](https://www3.agenciatributaria.gob.es/static_files/common/internet/dep/aduanas/es/aeat/dit/adu/adi0/emcs/sw/Ie128RsV2.wsdl) [it/adu/adi0/emcs/sw/Ie128RsV2.wsdl](https://www3.agenciatributaria.gob.es/static_files/common/internet/dep/aduanas/es/aeat/dit/adu/adi0/emcs/sw/Ie128RsV2.wsdl)

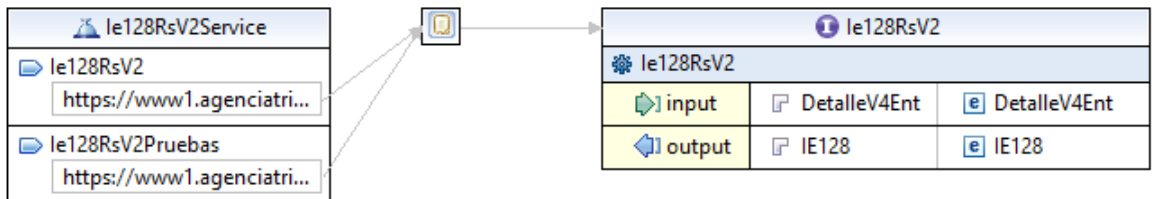

En la definición de este servicio se describe que el mensaje de entrada se basa en el esquema *DetalleV4Ent.xsd* y la respuesta en el esquema *Ie128RsV2Sal.xsd*

El diseño del esquema de entrada con el que se realiza la petición para que nos devuelva un documento concreto, se puede consultar en la dirección [https://www3.agenciatributaria.gob.es/static\\_files/common/internet/dep/aduanas/es/aeat/a](https://www3.agenciatributaria.gob.es/static_files/common/internet/dep/aduanas/es/aeat/adht/band/ws/det/DetalleV4Ent.xsd) [dht/band/ws/det/DetalleV4Ent.xsd](https://www3.agenciatributaria.gob.es/static_files/common/internet/dep/aduanas/es/aeat/adht/band/ws/det/DetalleV4Ent.xsd) y su representación gráfica es la siguiente

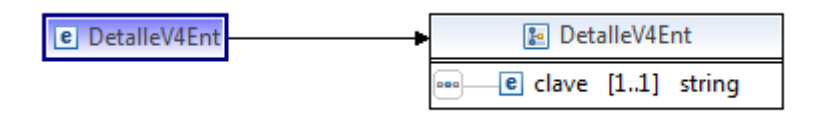

El diseño del esquema de salida con la información de la recepción en destino del documento de acompañamiento se basa en el esquema *Ie128RsV2Sal.xsd*.

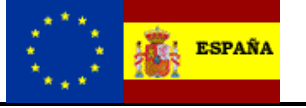

**Recogida del parte de incidencias presentado** Versión: 2.1

La definición de dicho esquema se puede consultar en la dirección [https://www3.agenciatributaria.gob.es/static\\_files/common/internet/dep/aduanas/es/aeat/d](https://www3.agenciatributaria.gob.es/static_files/common/internet/dep/aduanas/es/aeat/dit/adu/adi0/emcs/sw/Ie128RsV2Sal.xsd) [it/adu/adi0/emcs/sw/Ie128RsV2Sal.xsd](https://www3.agenciatributaria.gob.es/static_files/common/internet/dep/aduanas/es/aeat/dit/adu/adi0/emcs/sw/Ie128RsV2Sal.xsd)

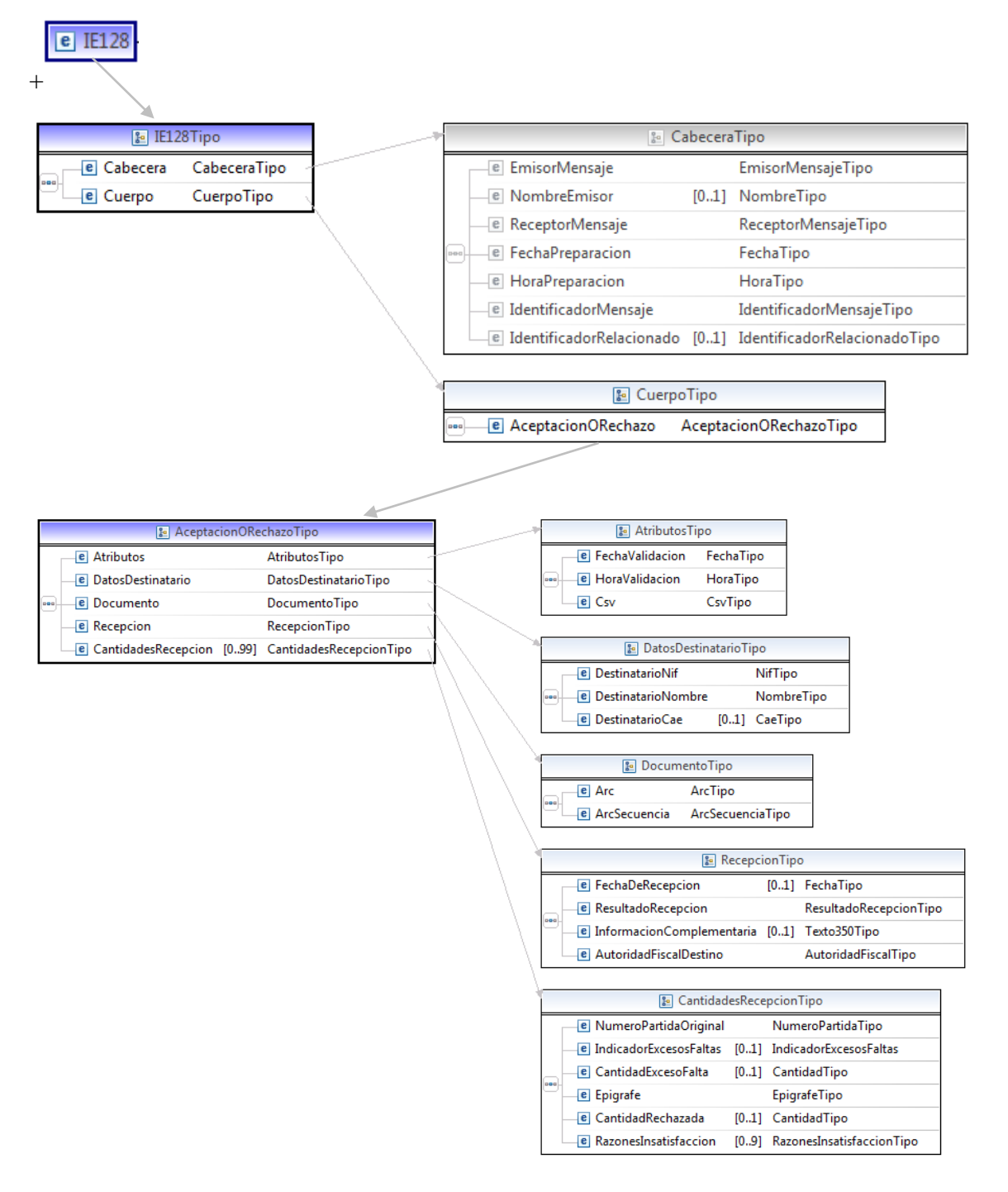

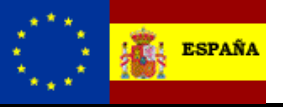

**Recogida del parte de incidencias presentado** Versión: 2.1

## <span id="page-6-0"></span>**4. Mensaje IE128**

En la descripción de los esquemas se usan las siguientes notaciones:

- o Los campos o grupos de datos pueden ser obligatorios o no, para ello se usará:
	- $\bullet$  (R) Requerido: el campo o grupo de datos es obligatorio
	- ( O) Opcional: el campo o grupo de datos no es obligatorio
	- ( D) Condicional: el campo o grupo de datos sólo se rellena en ciertas condiciones

 Estas notaciones se utilizan tanto en la columna **"D/R"** correspondiente a la obligatoriedad de los grupos, como en las columnas de los distintos tipos de destinatario.

- o El número incluido en la columna **"nº"** indica el número de veces que un grupo de datos se repite o puede repetir en el mensaje. Con la notación X..Y se indica con X el número mínimo de ocurrencias y con Y el número máximo.
- o En las columnas **"C/R"** se indican los códigos de las condiciones (Cxxx) o de las reglas (Rxxx, TRxxx) que deben cumplir los grupos de datos o los campos.
- o En la columna **"Lista"** se indica el código de lista que contiene los distintos valores que puede tomar un campo.

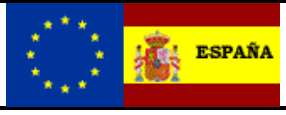

**Recogida del parte de incidencias presentado** Versión: 2.1

#### <span id="page-7-0"></span>*4.1. Estructura :*

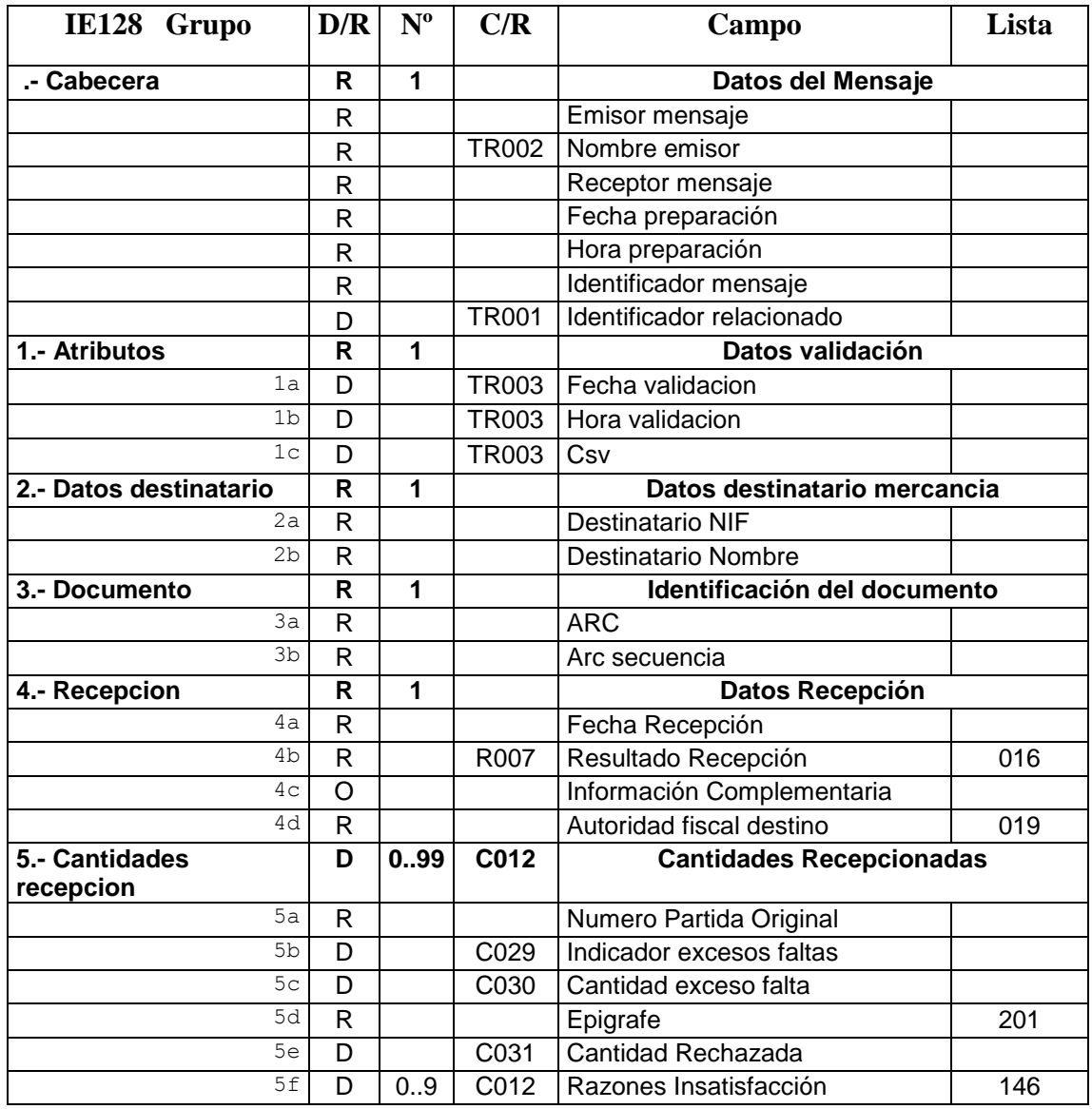

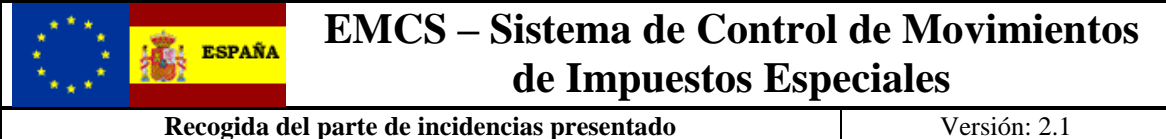

#### <span id="page-8-0"></span>*4.2. Consideraciones especiales:*

Cuando en la relación de declaraciones devueltas en el mensaje de salida por el servicio de la bandeja de entrada ListaDecV4SOAP, se encuentre una con el tipo-de-respuesta [https://www3.agenciatributaria.gob.es/static\\_files/common/internet/dep/aduanas/es/aeat/d](https://www3.agenciatributaria.gob.es/static_files/common/internet/dep/aduanas/es/aeat/dit/adu/adi0/emcs/sw/Ie128RsV2.wsdl) [it/adu/adi0/emcs/sw/Ie128RsV2.wsdl,](https://www3.agenciatributaria.gob.es/static_files/common/internet/dep/aduanas/es/aeat/dit/adu/adi0/emcs/sw/Ie128RsV2.wsdl) para recuperar la información del documento correspondiente se tendrá que invocar a dicho servicio indicando en el mensaje de entrada DetalleV4Ent que se quiere recuperar la información correspondiente a la clave que se indicaba junto al tipo-de-respuesta.

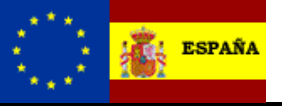

**Recogida del parte de incidencias presentado** Versión: 2.1

## <span id="page-9-0"></span>**5. Direcciones de servicio.**

Entorno real de producción con certificado de persona física o representación de juridica:

Para recuperar la lista de mensajes pendientes de la Bandeja de entrada <https://www1.agenciatributaria.gob.es/wlpl/ADHT-BAND/ws/li/ListaDecV4SOAP>

Para la recogida de un mensaje por clave

<https://www1.agenciatributaria.gob.es/wlpl/ADHT-BAND/ws/det/DetalleV4SOAP>

Entorno real de producción con certificado de sello:

Para recuperar la lista de mensajes pendientes de la Bandeja de entrada <https://www10.agenciatributaria.gob.es/wlpl/ADHT-BAND/ws/li/ListaDecV4SOAP>

Para la recogida de un mensaje por clave

<https://www10.agenciatributaria.gob.es/wlpl/ADHT-BAND/ws/det/DetalleV4SOAP>

Para la realización de pruebas remitimos al documento **EMCS-G-Pruebas preproducción**.

Las peticiones de Lista de mensajes a la Bandeja de entrada no deben realizarse a intervalos inferiores a 10 minutos tanto en el entorno de pruebas como en el real para evitar sobrecargar de peticiones nuestro sistema.

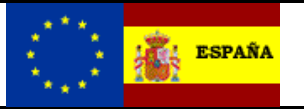

**Recogida del parte de incidencias presentado** Versión: 2.1

### <span id="page-10-0"></span>**6. Ejemplos**

#### <span id="page-10-1"></span>*6.1. Petición de recuperación de la información de un certificado de recepción de un documento recibido.*

En la respuesta del servicio de la bandeja ListaDecV4 existía una declaración con los valores.

```
<ListaDecV4Sal
xmlns="https://www3.agenciatributaria.gob.es/static_files/common/internet/dep/aduanas/es/aeat/adht/band/ws/li/ListaDecV4Ent
.xsd">
    <declaracion>
        <clave>20131119124534207412</clave>
        <referencia>13111912453413665ES00028H7045J</referencia>
        <tipoRespuesta>
       https://www3.agenciatributaria.gob.es/static_files/common/internet/dep/aduanas/es/aeat/dit/adu/adi0/emcs/sw/Ie128RsV2.wsdl 
        </tipoRespuesta>
    </declaracion>
</ListaDecV4Sal>
```
#### **Para recuperar la información correspondiente, el fichero a mandar es:**

```
<?xml version="1.0" encoding="UTF-8"?>
<DetalleV4Ent
           xmlns="https://www3.agenciatributaria.gob.es/static_files/common/internet/dep/aduanas/es/aeat/adht/band/ws/det/DetalleV4En
t.xsd"
           xmlns:xsi="http://www.w3.org/2001/XMLSchema-instance"
           xsi:schemaLocation="
https://www3.agenciatributaria.gob.es/static_files/common/internet/dep/aduanas/es/aeat/adht/band/ws/det/DetalleV4Ent.xsd">
<clave>20131119124534207412</clave>
</DetalleV4Ent>
```
#### **Como respuesta a la petición de recibirá el fichero Ie118RcV2Sal con la información del certificado de recepción solicitado:**

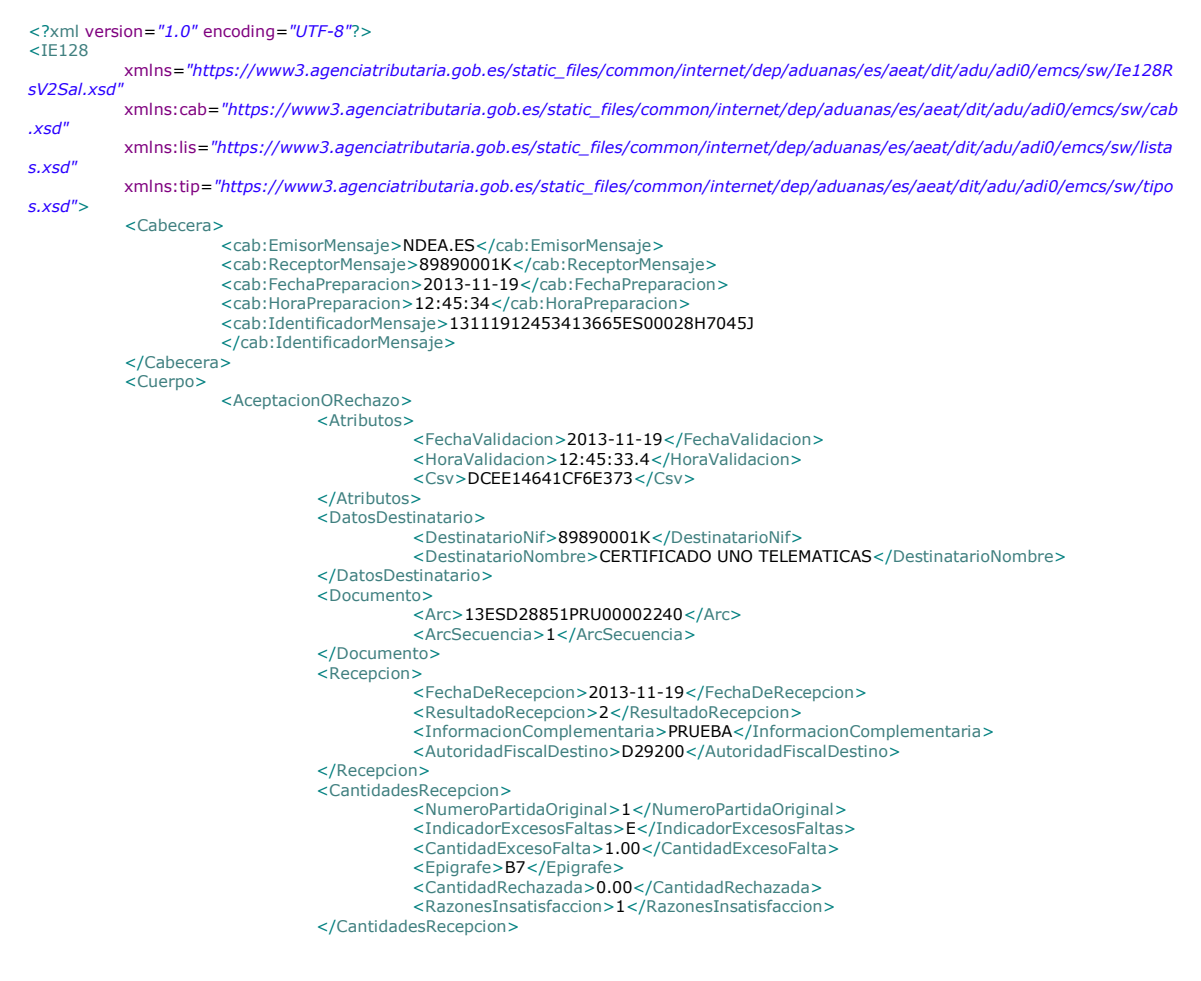

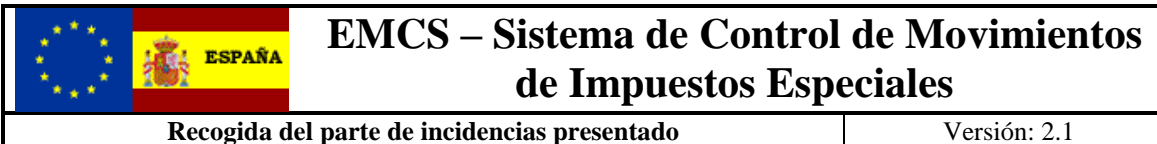

</AceptacionORechazo> </Cuerpo>

</IE128>